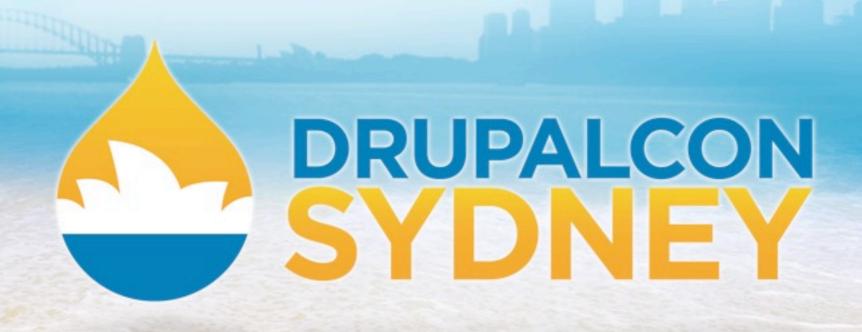

SITE BUILDING TRACK | JEN LAMPTON | FEBRUARY 7 2013

# BUILD BETTER WEBSITES WITH PANELS!

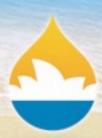

I am Jen Lampton

@jenlampton ~ http://www.jenlampton.com

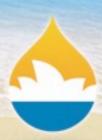

### I am Jen Lampton

- Building websites with Drupal since 2006

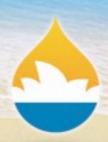

- Building websites with Drupal since 2006
- Building community around Drupal since 2007

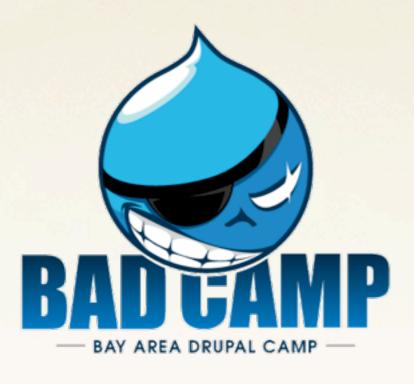

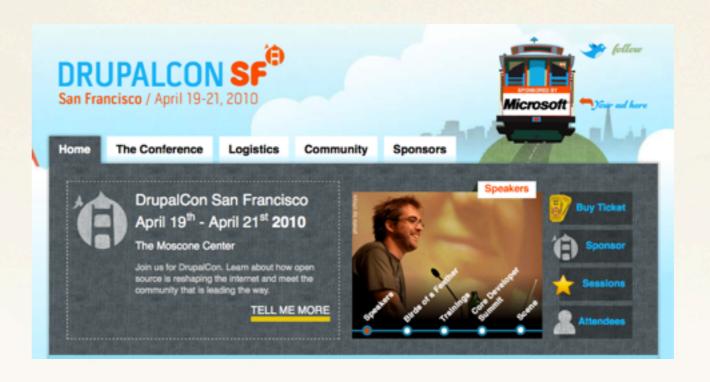

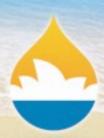

- Building websites with Drupal since 2006
- Building community around Drupal since 2007
  - Building modules for Drupal since 2008

```
/**-
* @file-
* This module enables an administrative dashboa
*/-

include_once('includes/total_control.inc');
include_once('includes/total_control.views_defau

define('TOTAL_CONTROL_REQUIRED_PANELS_API', '3')

define('TOTAL_CONTROL_REQUIRED_VIEWS_API', '2');

// This is the name of the dashboard as the page
define('TOTAL_CONTROL_DASHBOARD_PANEL_NAME', 'da
define('TOTAL_CONTROL_MINIMUM_VERSION', 2);
define('TOTAL_CONTROL_VERSION', 2);
```

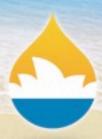

- Building websites with Drupal since 2006
- Building community around Drupal since 2007
  - Building modules for Drupal since 2008
  - Building training on Drupal since 2010

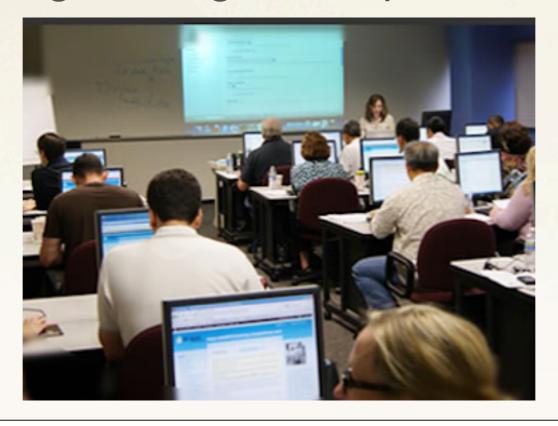

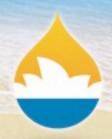

- Building websites with Drupal since 2006
- Building community around Drupal since 2007
  - Building modules for Drupal since 2008
  - Building training on Drupal since 2010
- Improving user experiences with Drupal since 2011

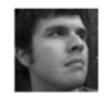

Nick Rosencrans Usability Consultant University of MN

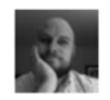

Chad Fennell Web Developer University of MN

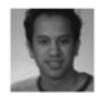

Bojhan Somers Interaction Designer

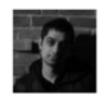

Dharmesh Mistry Usability Specialist Acquia

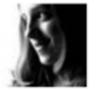

Jen Lampton Director of Training Chapter Three

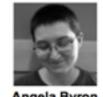

Angela Byron Director of Community Development Acquia

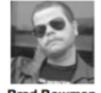

Brad Bowman Principal Bitnik

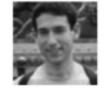

David Rothstein Drupal Developer Acquia

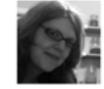

Erika Stenrick Creative Lead Gorton Studios

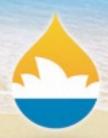

- Building websites with Drupal since 2006
- Building community around Drupal since 2007
  - Building modules for Drupal since 2008
  - Building training on Drupal since 2010
- Improving user experiences with Drupal since 2011
  - Improving the theme layer for Drupal since 2012

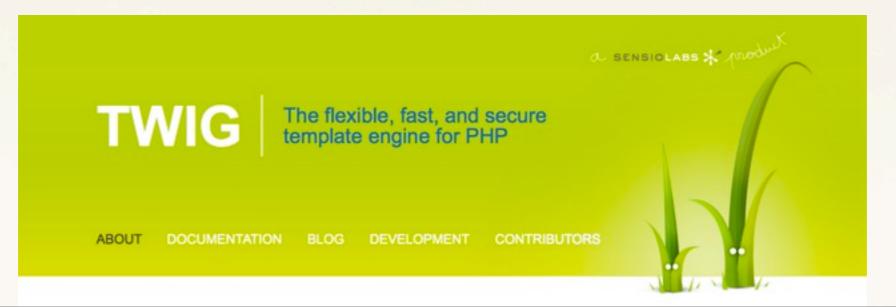

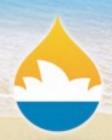

### I am Jen Lampton

- Building websites with Drupal since 2006
- Building community around Drupal since 2007
  - Building modules for Drupal since 2008
  - Building training on Drupal since 2010
- Improving user experiences with Drupal since 2011
  - Improving the theme layer for Drupal since 2012

### I <3 Drupal. I <3 Panels.

@jenlampton ~ http://www.jenlampton.com

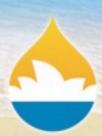

Who are you?

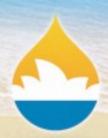

### Who are you?

- Building websites with Drupal for less than 1 year?

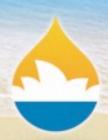

### Who are you?

- Building websites with Drupal for less than 1 year?
- Building websites with Drupal for more than 1 year?

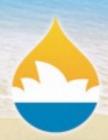

### Who are you?

- Building websites with Drupal for less than 1 year?
- Building websites with Drupal for more than 1 year?
  - Built websites with Drupal 6?

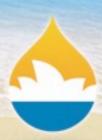

Once upon a time...

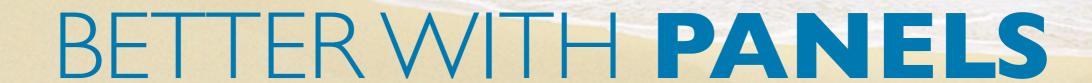

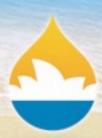

every page on your site used the same layout

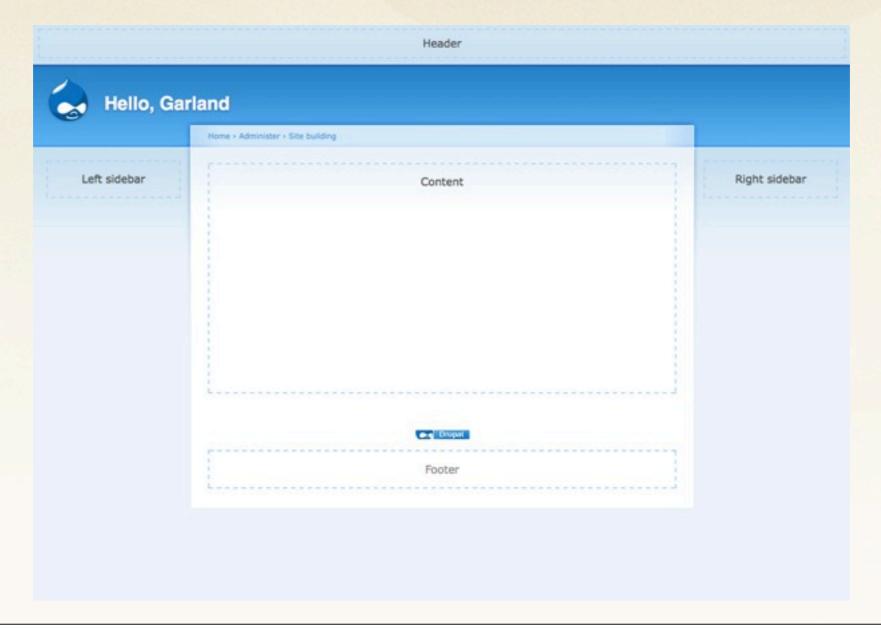

15

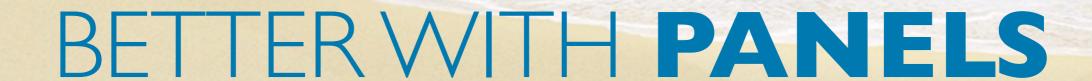

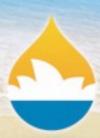

where "the content" was often in the middle

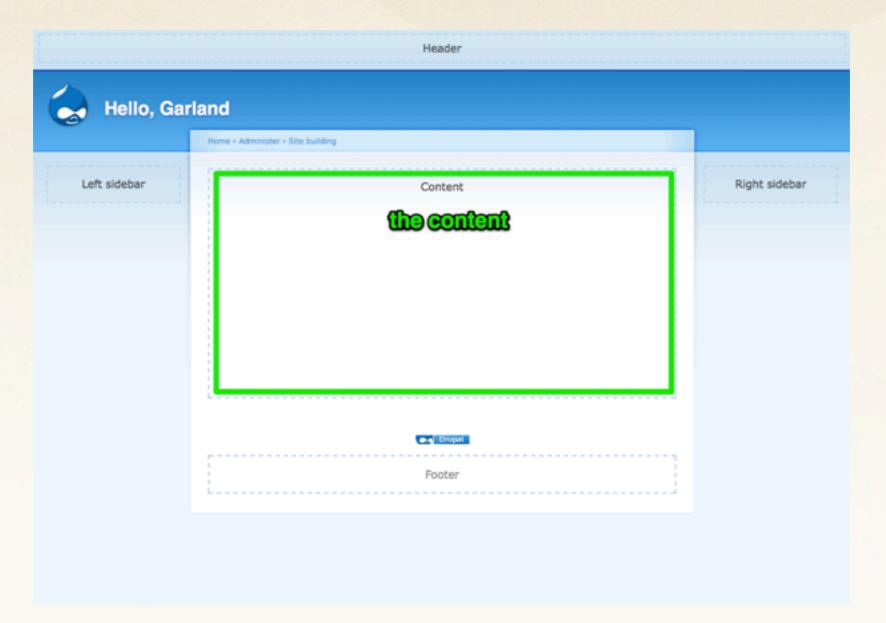

16

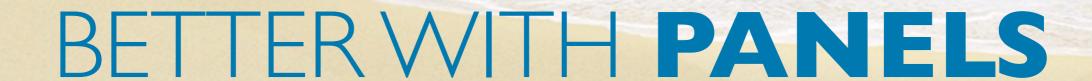

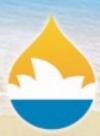

and a bunch of other "stuff" was placed around it.

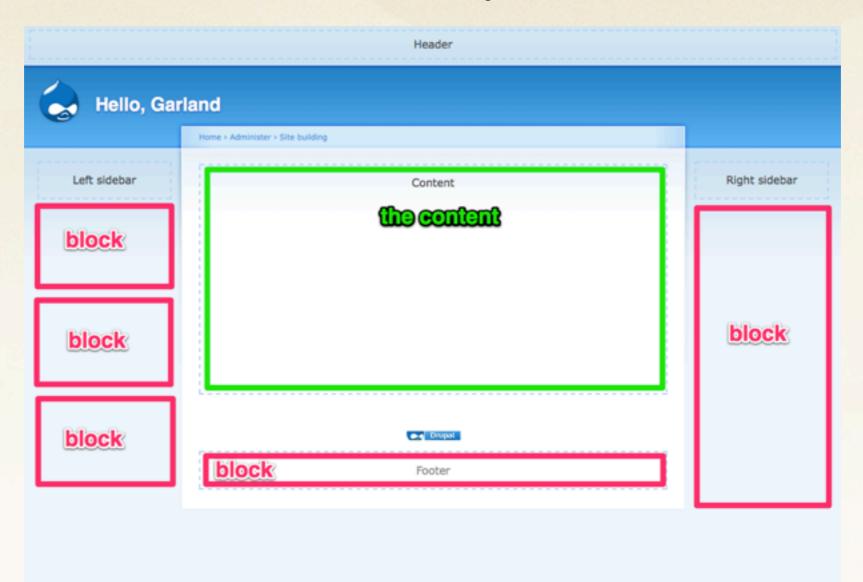

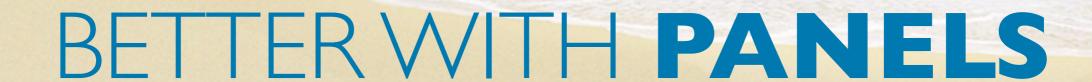

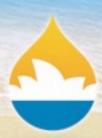

For a while, this was fine:)

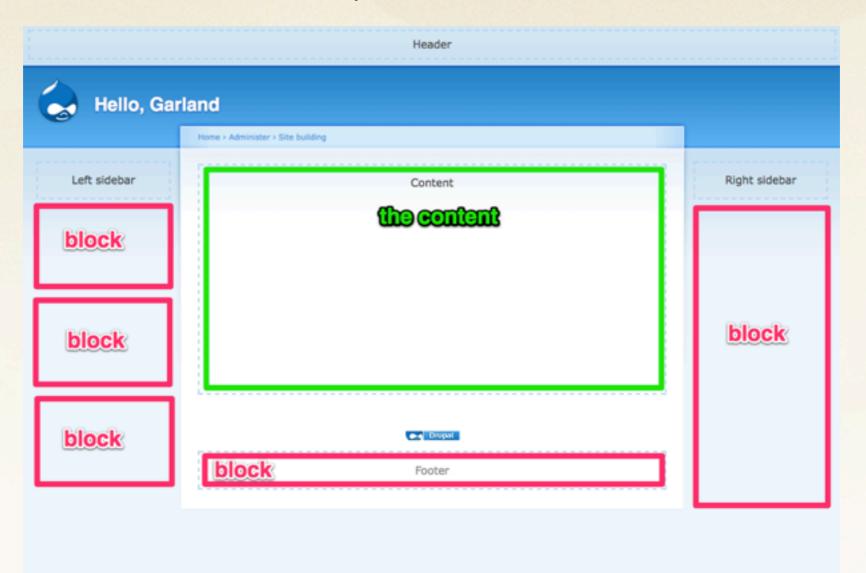

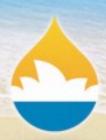

### Once upon a time...

But over time, we discovered that this one-layout-fits-all approach doesn't always cut it.

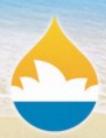

#### One solution:

Visibility: telling the blocks not to show up on certain pages

| h | ow block on specific pages:                                           |
|---|-----------------------------------------------------------------------|
| • | Show on every page except the listed pages.                           |
| 0 | Show on only the listed pages.                                        |
| 0 | Show if the following PHP code returns TRUE (PHP-mode, experts only). |
|   |                                                                       |
|   |                                                                       |

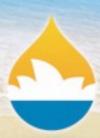

#### One solution:

allow the layout to adjust if there are no blocks.

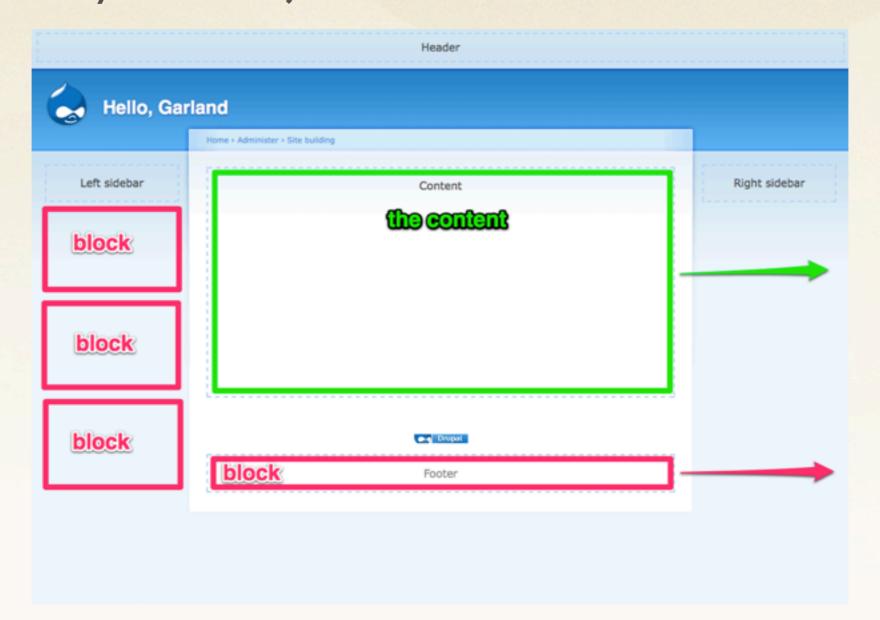

21

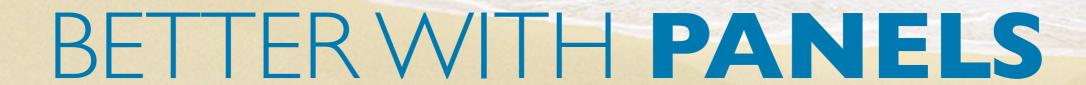

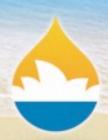

#### Problematic:/

each individual block needs be configured

| Right sidebar 💠 | configure |
|-----------------|-----------|
| Right sidebar 💠 | configure |
| Right sidebar 💠 | configure |
| Right sidebar 💠 | configure |
| Right sidebar 💠 | configure |
| Right sidebar 💠 | configure |
| Right sidebar 💠 | configure |
| Right sidebar 💠 | configure |
| Right sidebar 💠 | configure |
| Right sidebar 💠 | configure |
|                 |           |

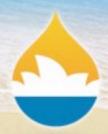

#### **Another solution:**

adjust the layout to not show blocks on certain pages

```
page-front.tpl.php
                                                                  <?php print theme('links', $primary_links, array('class' >> 'links primary-links')) ?>-
                                                  49
55 🖂
           </div> <!-- /header -->-
                                                  50 🖂
                                                                <?php endif; ?>-
56
57 0
                                                  51 🔘
                                                                <?php if (isset($secondary_links)) : ?>¬
           <?php if ($left): ?>-
                                     lass="sidel
                                                  52
                                                                  <?php print theme('links', $secondary_links, array('class' >> 'links secondary-links')) ?
             <div id="sidebar-left"
58 📦
                                                  53 🖂
                                                                <?php endif; ?>¬
59
               <?php if ($search_box : ?><div c</pre>
                                                  54
60
               <?php print $left ?>
                                                  55 🖂
                                                              </div> <!-- /header -->-
61
             </div>
                                                  56
62 🖂
           <?php endif; ?>-
                                                  57
63
                                                              <div id="center"><div id="squeeze"><div class="right-corner"><div class="left-corner">-
64 🔘
                                                  58 🔘
           <div id="center"><div id="squeeze">
                                                                  <?php print $breadcrumb; ?>-
65
               <?php print $breadcrumb; ?>-
                                                                  <?php if ($mission): print '<div id="mission">'. $mission .'</div>'; endif; ?>-
               <?php if ($mission): print '<div 60</pre>
66
                                                                  <?php if ($tabs): print '<div id="tabs-wrapper" class="clear-block">'; endif; ?>-
               <?php if ($tabs): print '<div id 61</pre>
67
                                                  62
                                                                  <?php if ($title): print '<h2'. ($tabs ? ' class="with-tabs"' : '') .'>'. $title .'</h2>'
68
               <?php if ($title): print '<h2'. (</pre>
                                                                  <?php if ($tabs): print '<ul class="tabs primary">'. $tabs .'</div>'; endif; ?>-
69
               <?php if ($tabs): print '<ul cla: 63</pre>
                                                                  <?php if ($tabs2): print '<ul class="tabs secondary">'. $tabs2 .''; endif; ?>-
70
               <?php if ($tabs2): print '<ul cle</pre>
                                                                  <?php if ($show_messages && $messages): print $messages; endif; ?>-
71
               <?php if ($show_messages && $mes: 65</pre>
                                                  66
                                                                  <?php print $help; ?>-
72
               <?php print $help; ?>-
                                                  67 O
                                                                  <div class="clear-block">--
73 🔘
               <div class="clear-block">--
                                                                    <?php print $content ?>-
74
                 <?php print $content ?>-
                                                  69 🖂
                                                                  </div>
75 🖂
               </div>
                                                                  <?php print $feed_icons ?>-
76
               <?php print $feed_icons ?>-
                                                                  <div id="footer"><?php print $footer_message . $footer ?></div>-
77
               <div id="footer"><?php print $for
                                                  72 🖂
                                                              </div></div></div></div></div></-- /.left-corner, /.right-corner, /#squeeze, /#center -->-
78 🖂
           </div></div></div></div>
                                                  73
79
                                                  74
           <?php if ($right): ?>-
80 📦
                                                            </div> <!-- /container -->-
             <div id="sidebar-right" class="side 75 **D</pre>
81 🔘
                                                          </div>
               <?php if (!$left && !</pre>
                                     search_box)
                                                  76 🖂
82
                                                  77
                                                        <!-- /layout -->-
83
               <?php print $right ?:</pre>
                                                  78
84 🖾
             </div>
                                                  79
                                                          <?php print $closure ?>-
           <?php endif; ?>-
                                                          </body>
```

23

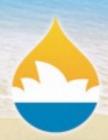

#### Problematic:/

In this case, Drupal retrieves the blocks from its database and does some work to prepare them for display.

But then that work ends up being a waste if Drupal throws out the blocks instead of printing them to the page.

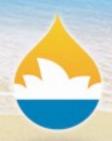

### Also, not good enough:/

We still found the process of limiting when blocks appear - an insufficient solution for all our different page layout needs.

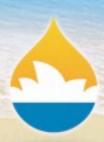

But, it's time for Drupal 7!

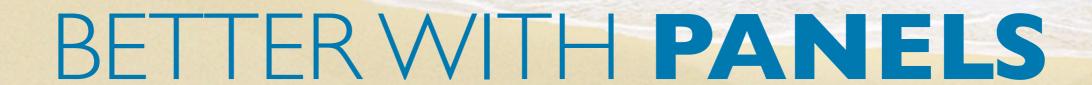

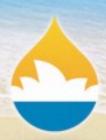

### But, it's time for Drupal 7!

What do we do?

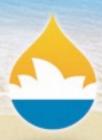

### But, it's time for Drupal 7!

I know, let's start with a crazier layout!

| Exit block region demonstration |                    |                        | My account Log out |                      |    |
|---------------------------------|--------------------|------------------------|--------------------|----------------------|----|
| parieis-de                      | panels-demo.dev    |                        | Header             |                      |    |
| Home                            |                    |                        |                    |                      |    |
|                                 |                    | Featured               |                    |                      |    |
|                                 |                    |                        |                    |                      |    |
| Home                            |                    |                        |                    |                      |    |
| Sidebar first                   |                    | Highlighted            |                    | Sidebar second       |    |
|                                 | Bartik             |                        |                    |                      |    |
|                                 |                    | Help                   |                    |                      |    |
|                                 |                    | Content                |                    |                      |    |
|                                 |                    |                        |                    |                      |    |
| - Triptych first                |                    | Triptych middle        | 1                  | Friptych last        |    |
| Footer first column             | Footer second colu | umn Footer third colum |                    | Footer fourth column | i. |
|                                 |                    | - 2 <sup>6</sup> 19    | a five             |                      |    |
| <u>A.</u>                       |                    | Footer                 |                    |                      |    |
|                                 |                    |                        |                    |                      |    |

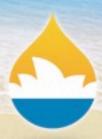

### But, it's time for Drupal 7!

...with lots and lots of regions. For flexibility!

| Exit block region demonstration |                  |                       | My account Log out        |    |
|---------------------------------|------------------|-----------------------|---------------------------|----|
| panels-der                      | panels-demo.dev  |                       | Header                    |    |
| Home                            |                  |                       |                           |    |
|                                 |                  | Featured              |                           |    |
| Home                            |                  |                       |                           |    |
| Sidebar first                   | 100              | Highlighted           | Sidebar second            |    |
|                                 | Bartik           |                       |                           |    |
|                                 |                  | Help                  |                           |    |
|                                 |                  | Content               |                           |    |
| - Triptych first                |                  | Triptych middle       | Triptych last             |    |
| Footer first column             | Footer second co | plumn Footer third co | fumn Footer fourth column | Ž. |
| A                               |                  | Footer                |                           |    |

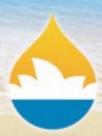

#### Problematic:/

whoopsie, we over did it.

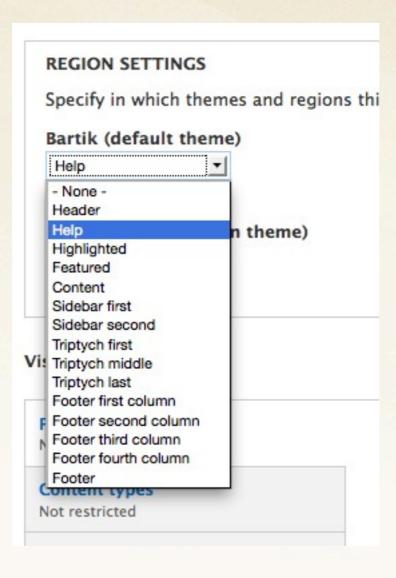

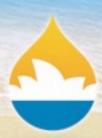

### Also, not good enough:/

Our "content" is still stuck in the middle.

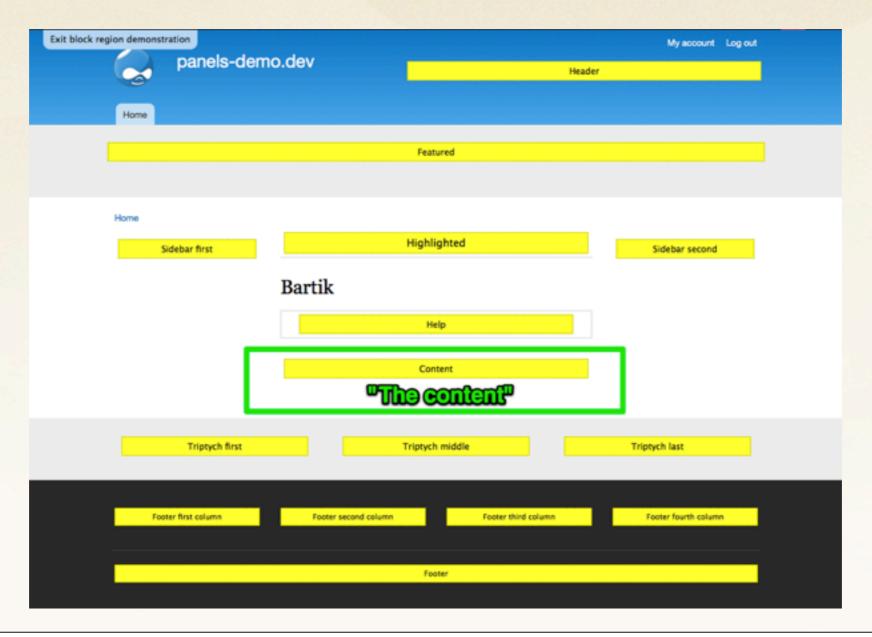

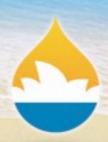

So what is the solution?

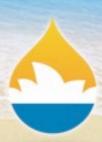

#### Panels.

Panels allows you to control the layout of your site.

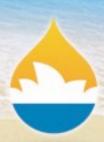

#### Panels.

Panels allows you to control the layout of your site. But it requires a *shift* in how you think about site architecture.

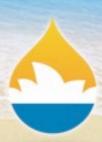

Are you ready?

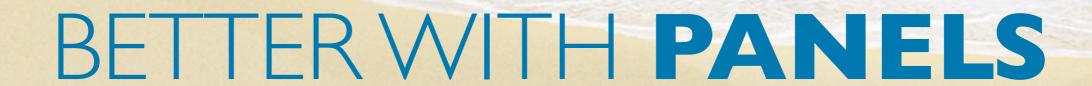

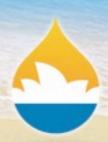

### Are you ready?

Panels allows you to control the layout of your **site**. By controlling the layout of your **content**.

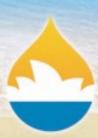

#### **Panels**

a two column content layout.

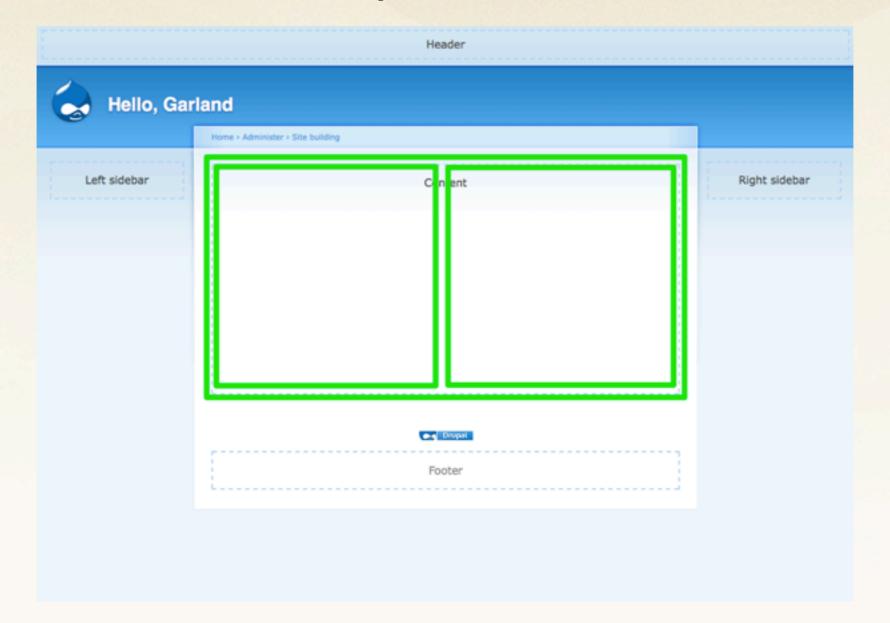

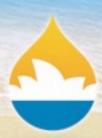

### **Panels**

a two column site layout.

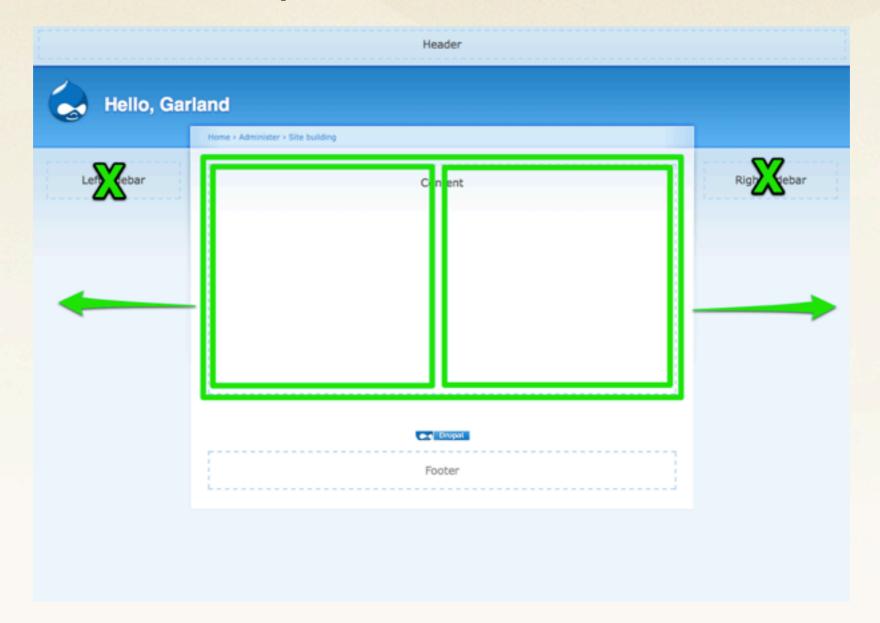

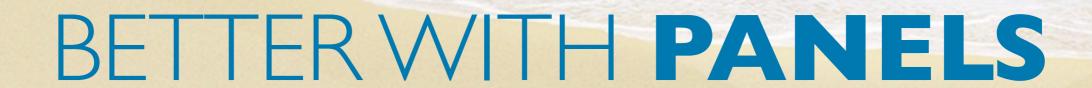

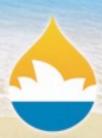

### **Panels**

a three column content layout.

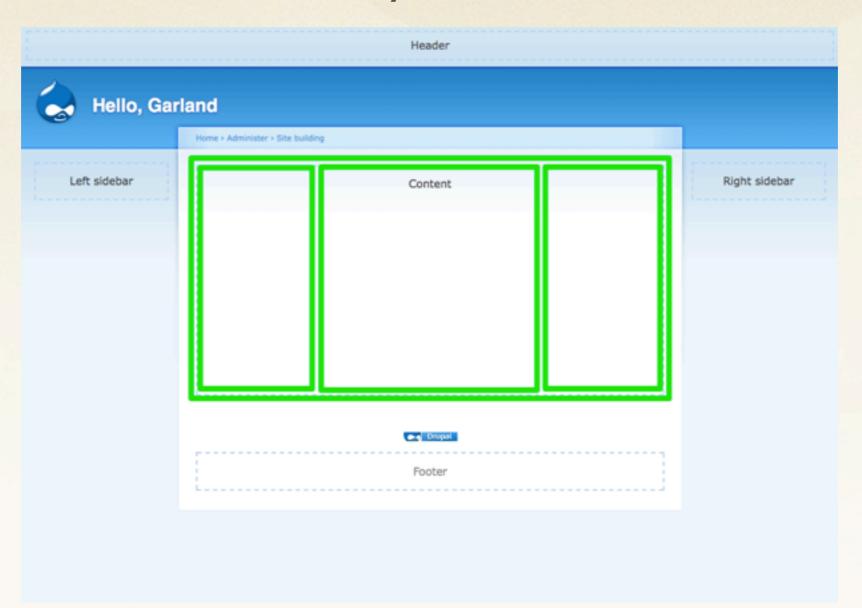

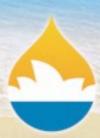

#### **Panels**

a three column site layout.

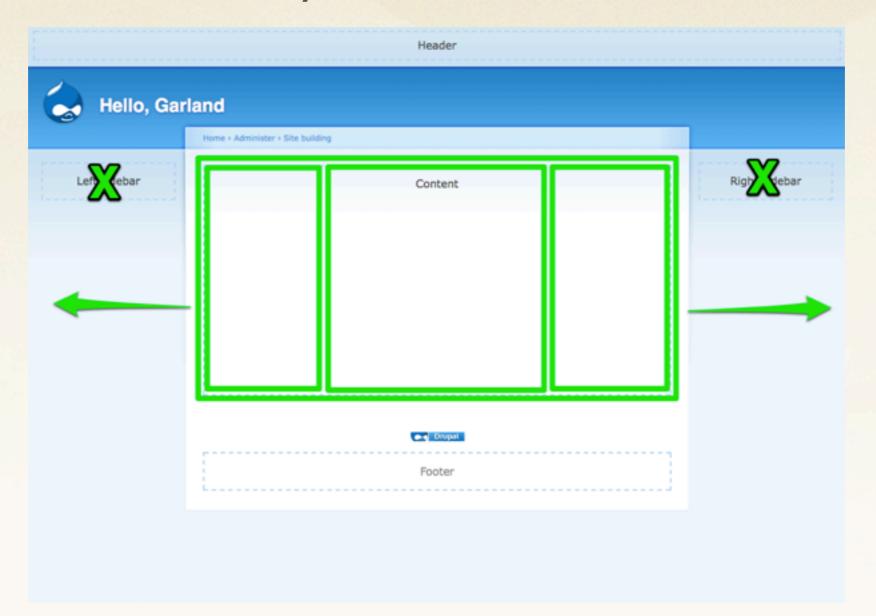

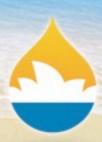

What does this mean?

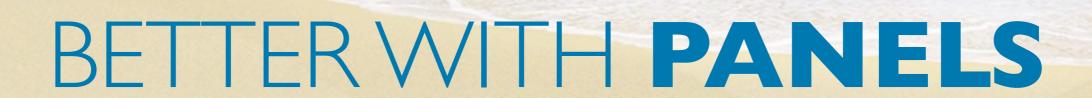

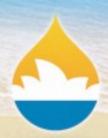

### What does this mean?

You don't need very many regions in your theme.
 (I never have sidebars in any of my themes)

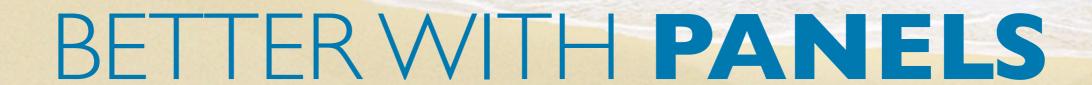

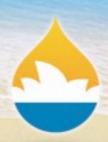

### What does this mean?

- You don't need very many regions in your theme.
   (I never have sidebars in any of my themes)
- You won't be doing much with blocks.
   (you can even disable block module if you like)

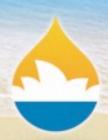

## What does this mean?

- You don't need very many regions in your theme. (I never have sidebars in any of my themes)
- You won't be doing much with blocks.
   (you can even disable block module if you like)
- **Everything** is content. (don't worry, this is how most people think about pages anyway)

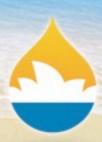

Let's make some stuff better, shall we?

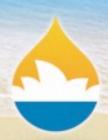

## Let's make some stuff better, shall we?

- Home page
- Node page(s)
- User Profile page
- Taxonomy Term page
- Custom landing page(s)

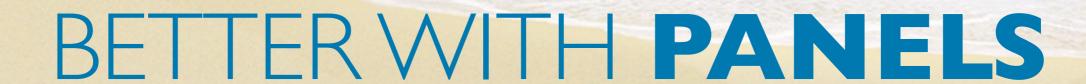

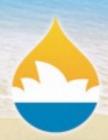

## **EXAMPLE 1:** Home Page

| A Web Page  A Web Page  http:// |                 |
|---------------------------------|-----------------|
| Fancy rotator thingy            |                 |
| Left hand side article          | Right hand side |
| *                               |                 |

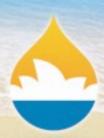

## **EXAMPLE 2:** Node Page (blog)

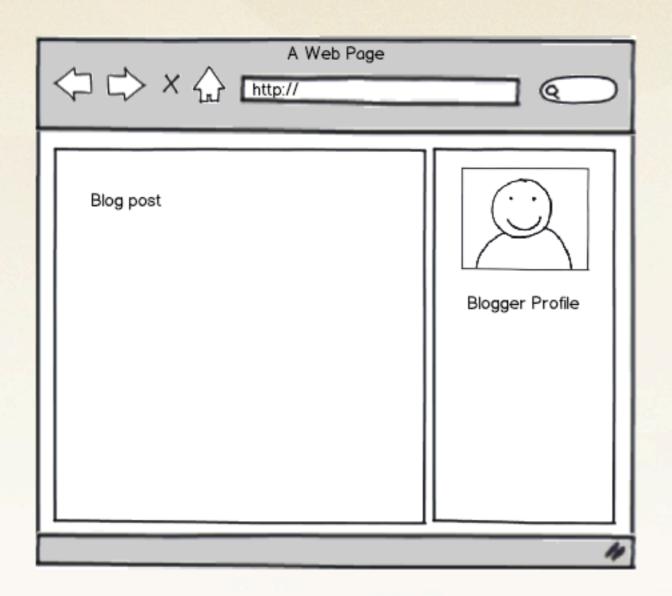

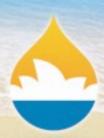

## **EXAMPLE 2:** Node Page (event)

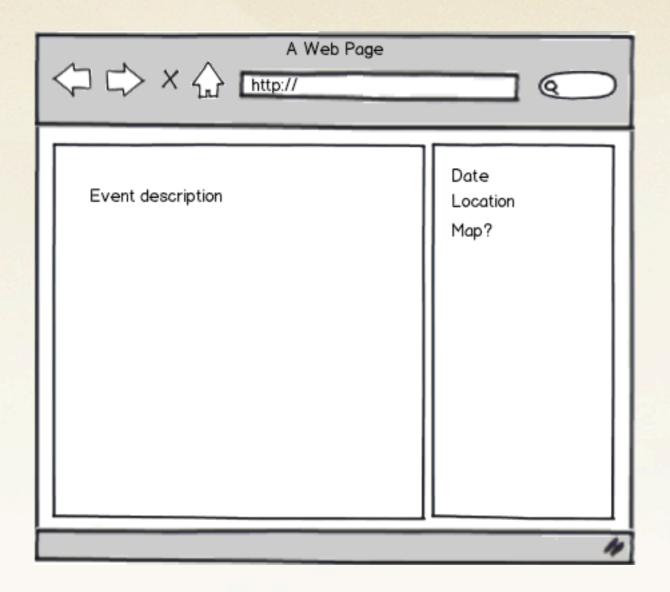

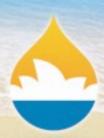

## **EXAMPLE 3:** User Page

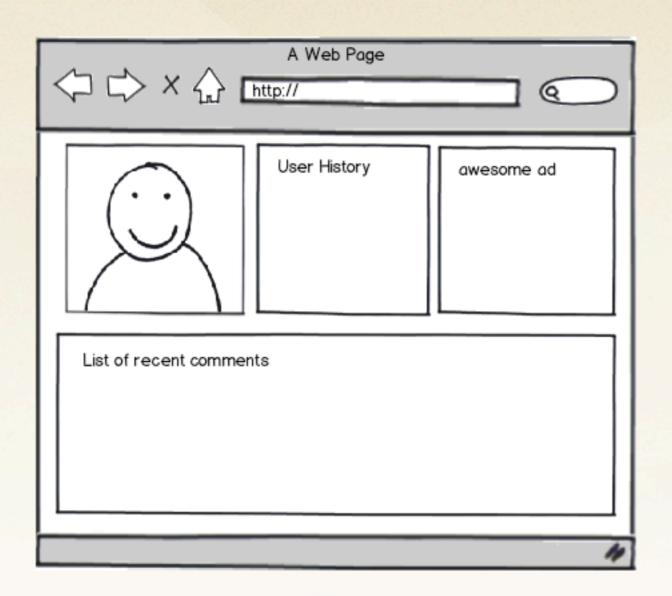

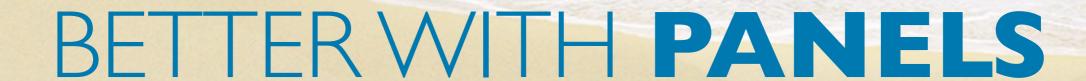

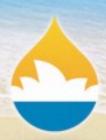

## **EXAMPLE 4:** Taxonomy Term Page

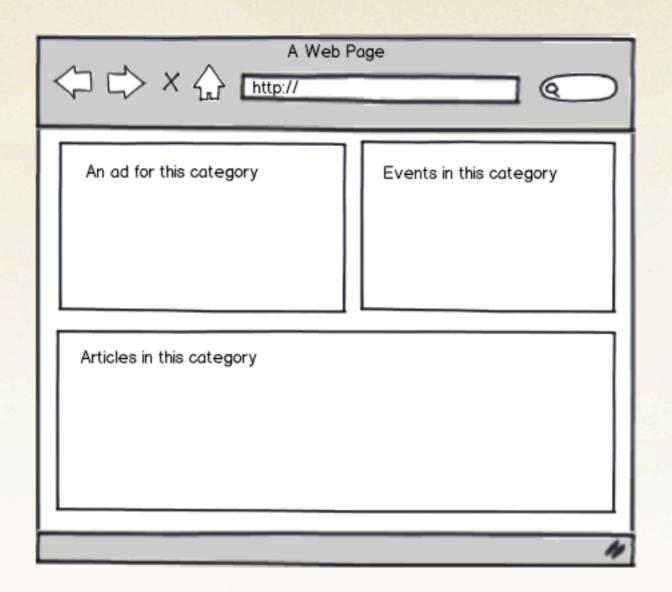

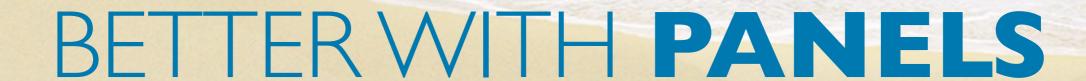

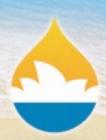

## **EXAMPLE 5:** Custom Landing Pages

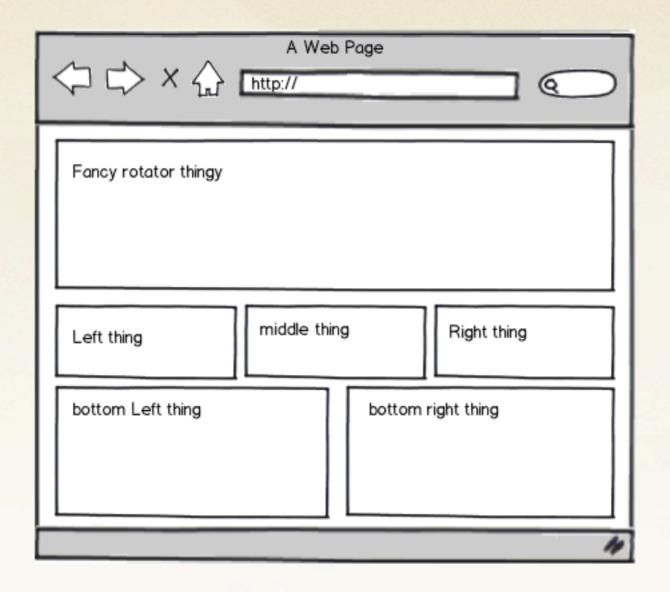

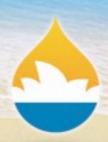

### Where's the code?

Everything we've been playing with so far is pluggable.

- You can code your own layouts.
- You can code your own content types.
- You can code your own styles.
- You can even code your own access rules.

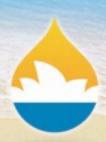

### Are we out of time?

- Go to the Panelizer session (next, Oceanic ballroom)
- Video series on drupalize.me (more coming soon!)
- Follow me on twitter @jenlampton
- Come talk to me about panels!

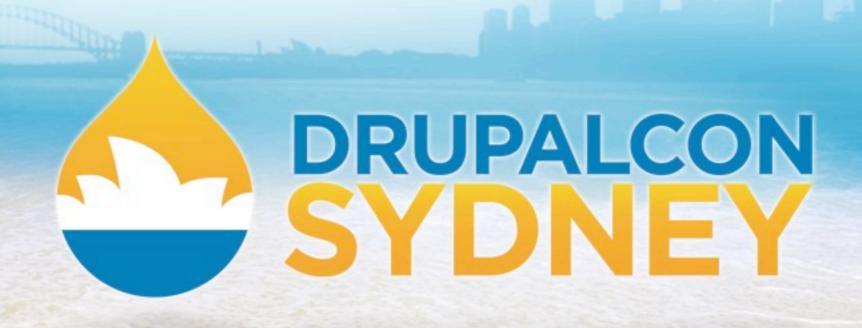

SITE BUILDING TRACK | JEN LAMPTON | FEBRUARY 7 2013

# BUILD BETTER WEBSITES WITH PANELS!